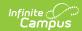

### School Absentee Report (Virginia)

Last Modified on 03/11/2024 8:44 am CDT

Report Logic | How Campus Calculates Student Absences | Report Editor Details | Report Layout

**Classic View**: VA State Reporting > School Absentee Report

Search Terms: School Absentee Report

The School Absentee Report gathers information about the number of students absent at a school on a given day.

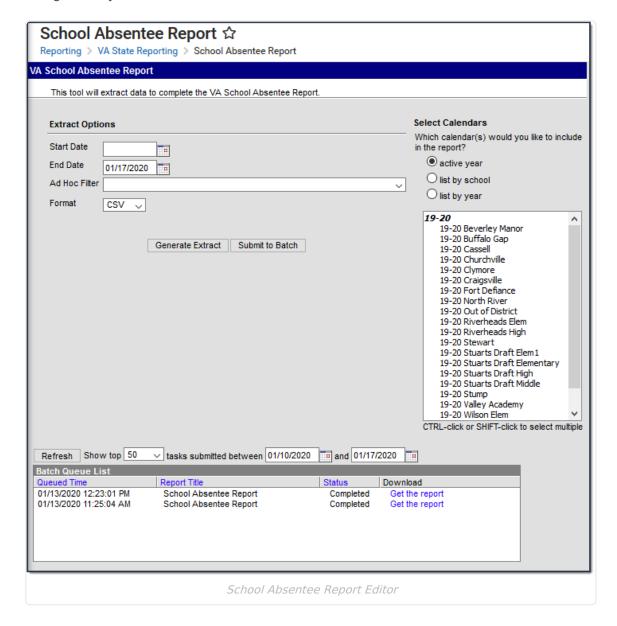

#### Report Logic

- This extract reports students with a current, active, non-excluded enrollment in the calendar selected as of the date range entered on the editor.
- You can submit this report on a daily basis.

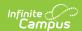

- This report can be run in the active year and past years and for a single calendar within the district or multiple calendars at a time.
- Students are NOT included if
  - their enrollment record is marked as State Exclude;
  - their enrollment record is marked as No Show;
  - o their Grade Level of enrollment is marked as State Exclude; or
  - their Calendar of enrollment is marked as State Exclude.

# How Campus Calculates Student Absences

When the Day is marked Instruction and Attendance, Campus uses the following process to calculate absences.

- For each student enrolled on the reported date that has any attendance mark for the day,
   Campus determines whether the student meets the criteria to have a whole day or half day of absence. Campus only considers Absent attendance marks with an Excused, Unexcused, or Unknown excuse.
- To determine whether a student should be considered absent for a whole day or half day,
   Campus first reviews the whole day absent minutes on the Grade Level in which the student is enrolled.

| If minutes are NOT entered on the | Then Campus uses                          |
|-----------------------------------|-------------------------------------------|
| Grade Level                       | the whole day absent box on the Calendar. |
| Calendar                          | a default value of 240 minutes.           |

• Campus calculates the student's minutes absent in all instructional periods. Attendance Present Minutes and Lunch Time do not count toward students absence minutes.

| If the student's minutes absent are                                  | Then                                                |
|----------------------------------------------------------------------|-----------------------------------------------------|
| greater than or equal to (>=) the Whole Day Absence minute threshold | Campus reports 1.0 for the student for that day.    |
| less than (<) the Whole Day Absence minute threshold                 | Campus does not report an absence for that student. |

### **Report Editor Details**

The following table defines the fields on the School Absentee Report Editor.

| Description |             |
|-------------|-------------|
|             | Description |

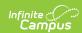

| Editor Field                     | Description                                                                                                    |
|----------------------------------|----------------------------------------------------------------------------------------------------|
| Start Date                       | The earliest date from which data is pulled for the report. The default Start Date is the first School Date of the Calendar(s) selected.                                                                                                    |
| End Date                         | The latest date from which data is pulled for the report.                                                                                                    |
| Ad Hoc Filter                    | The Ad Hoc Filter allows you to narrow search results.                                                                                                    |
| Format                           | The format in which the report generates. Options include CSV and HTML.                                                                                                    |
| Calendars                        | The calendar(s) from which data is pulled for the report. Can be set to display only the active year's calendars, or be sorted by school or by year.                                                                                                    |
| Generate Extract Submit to Batch | Users have the option of submitting a report request to the batch queue by clicking <b>Submit to Batch</b> instead of <b>Generate Extract</b> . Clicking <b>Generate Extract</b> immediately creates the report. The <b>Submit to Batch</b> process allows larger reports to generate in the background, without disrupting the use of Campus. For more information about submitting a report to the batch queue, see the Batch Queue article. |

## **Report Layout**

| Element              | Description                                                                                                    | Type,<br>Format, and<br>Layout             | Campus<br>Database               | Campus<br>Location                                                                                                    |
|----------------------|----------------------------------------------------------------------------------------------------|--------------------------------------------|----------------------------------|----------------------------------------------------------------------------------------------------|
| Date                 | The day for which attendance data is reporting. If a date range is selected on the extract editor, one line reports for each day. | Date field, 10<br>characters<br>MM/DD/YYYY | Day.schoolDay                    | Selected in extract editor.                                                                                                    |
| School<br>Identifier | The combined district and school number.                                                                                          | Alphanumeric,<br>8 characters<br>NNN-NNNN  | District.number<br>School.number | System Administration > Resources > District Information > State District Number System Administration > Resources > School > State School Number |

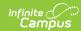

| Element               | Description                                                                                                    | Type,<br>Format, and<br>Layout | Campus<br>Database                                      | Campus<br>Location                                              |
|-----------------------|----------------------------------------------------------------------------------------------------|--------------------------------|---------------------------------------------------------|-----------------------------------------------------------------|
| Student<br>Enrollment | The number of students actively enrolled during the time chosen on the extract editor. If a day is not marked for Instruction and Attendance, 0 reports.                                                                                                    | Numeric                        | Day.attendance<br>Day.instruction<br>Student.enrollment | System Administration > Calendar > Calendar > Days > Day Detail |
| Student<br>Absences   | The number of student absences during the time chosen in the extract editor. This is a calculated field and not dynamically stored in the Campus database. If the Day is not marked as Instruction and Attendance, 0 reports in the Student Absences. See How Campus Calculates Student Absences for more information. | Numeric                        | N/A                                                     | N/A                                                             |
| Faculty<br>Employment | Reports 0.                                                                                                    | N\A                            | N\A                                                     | N\A                                                             |
| Faculty<br>Absences   | Reports 0.                                                                                                    | N\A                            | N\A                                                     | N\A                                                             |